# Sehr geehrter Kunde

Radioddity 's erstes proprietäres Funkgerät wurde für anspruchsvolle Bedingungen entworfen und ist gleichzeitig energiesparsam, sicher und das komfortabelste Gerät auf dem Markt. Mit 10W Ausgangleistung, Wasserdichtigkeit nach IP-67, ein 2800mAh Li-Po Akku, echte 2 Zeitschlitze und einer guten Wärmeableitung, stellen wir Ihnen hier das Radioddity GD-55 Plus vor.

Dieses Handbuch soll Sie bei der Bedienung des GD-55 Plus unterstützen und Sie mit den detaillierten Spezifikationen und Funktionen informieren. Sollten Sie Probleme habe, wenden Sie sich jederzeit per E-Mail an uns: support*@radioddity.com.* Sie als Kunde bedeuten alles für uns. Ihre Probleme sind auch unsere Probleme.

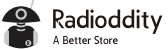

### Radioddity

# **Radioddity GD-55 Plus Funkgerät**

**1**

#### www.radioddity.com

Frequenzbereich:UHF:400.000-470.000MHz Übersicht

2 Zeitschlitze 1024 Kanäle Aktivitätsalarm GPS Funktion(Optional) IP67 Wassergeschützt per PC programmierbar & Online Update VOX-Funktion CTSS/DCS Töne **Batteriesparmodus** Time-Out-Timer Funktion Funktion Talk around Funktion Scan Funktion Digital Encryption Analog Wide/Narrow Bandbreite auswählbar End-Ton Elimination Notfallalarm High-low power Key side setting Aufnahmefunktion

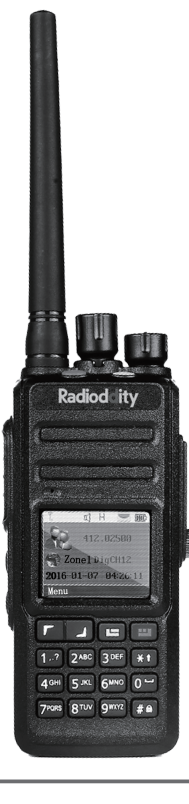

### Inhalt

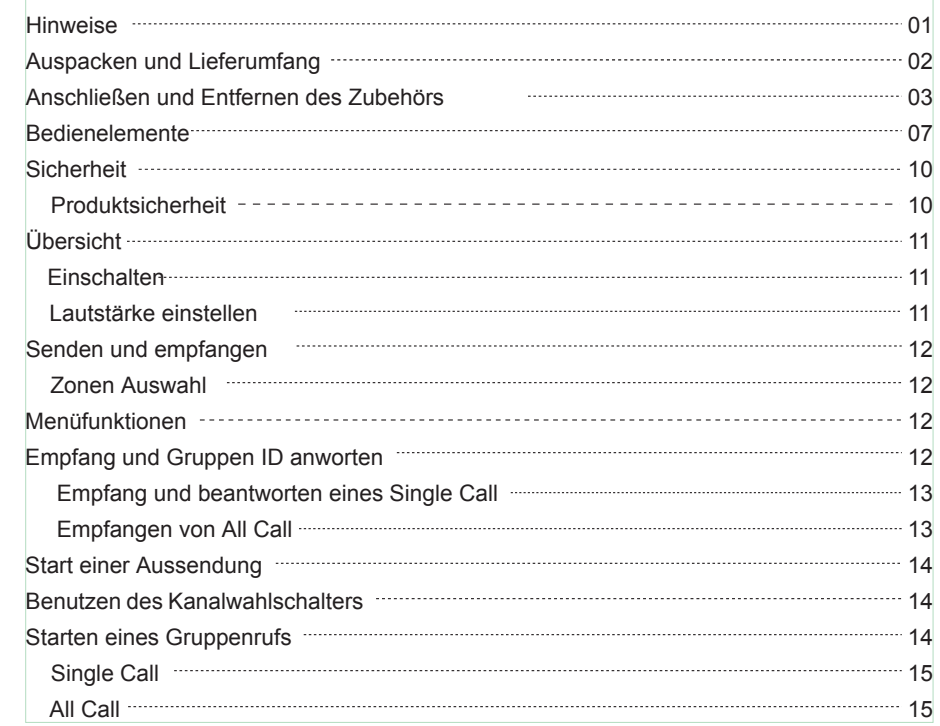

 $\mathcal{P}$  $\overline{3}$ 

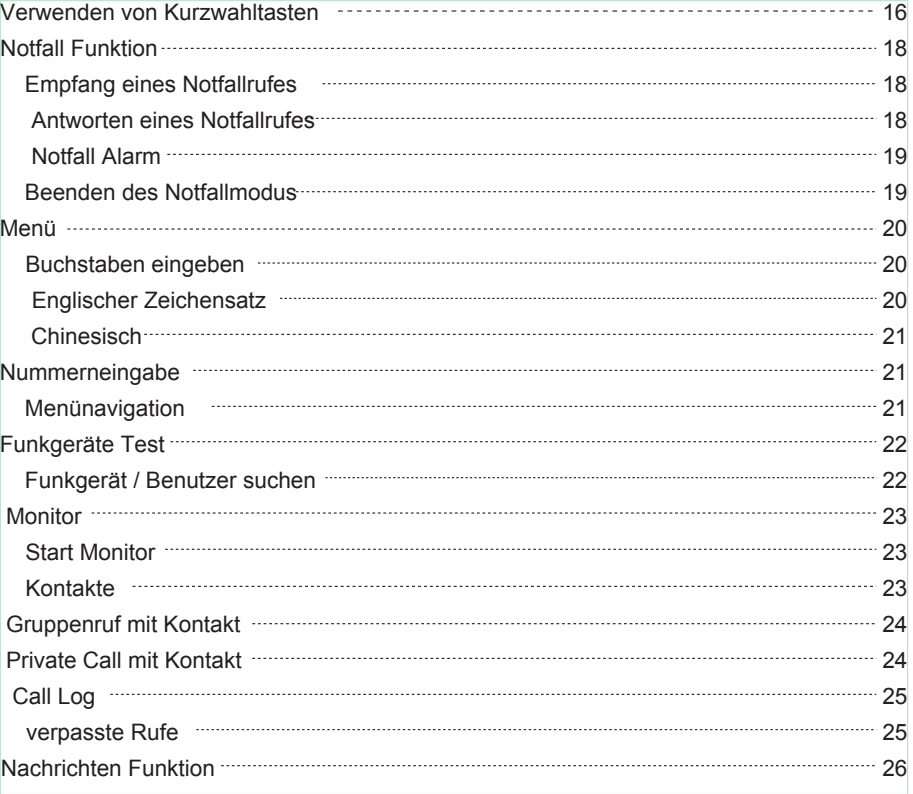

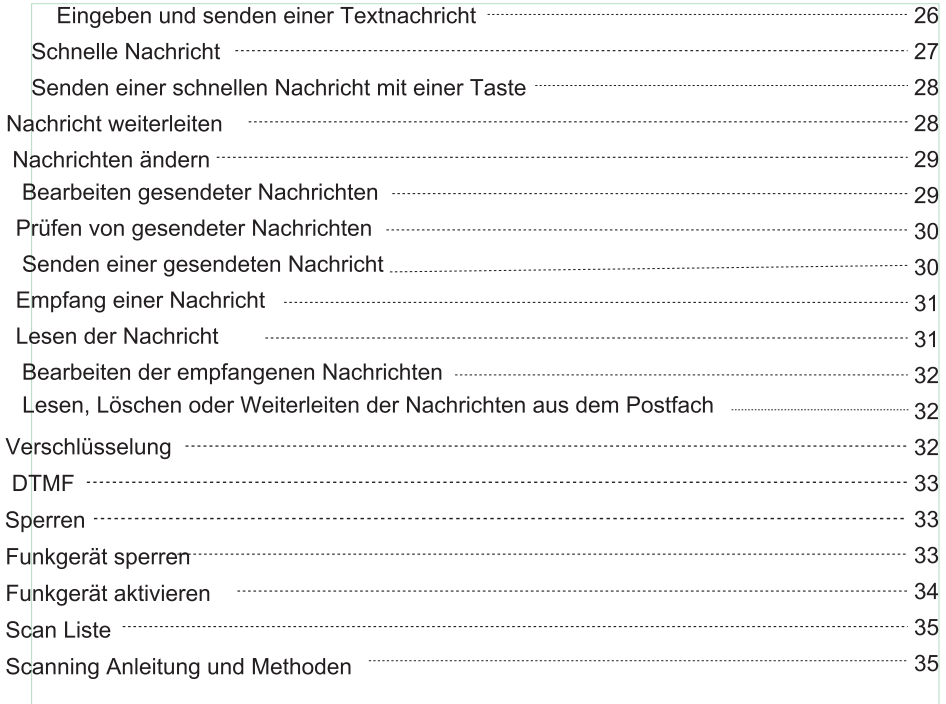

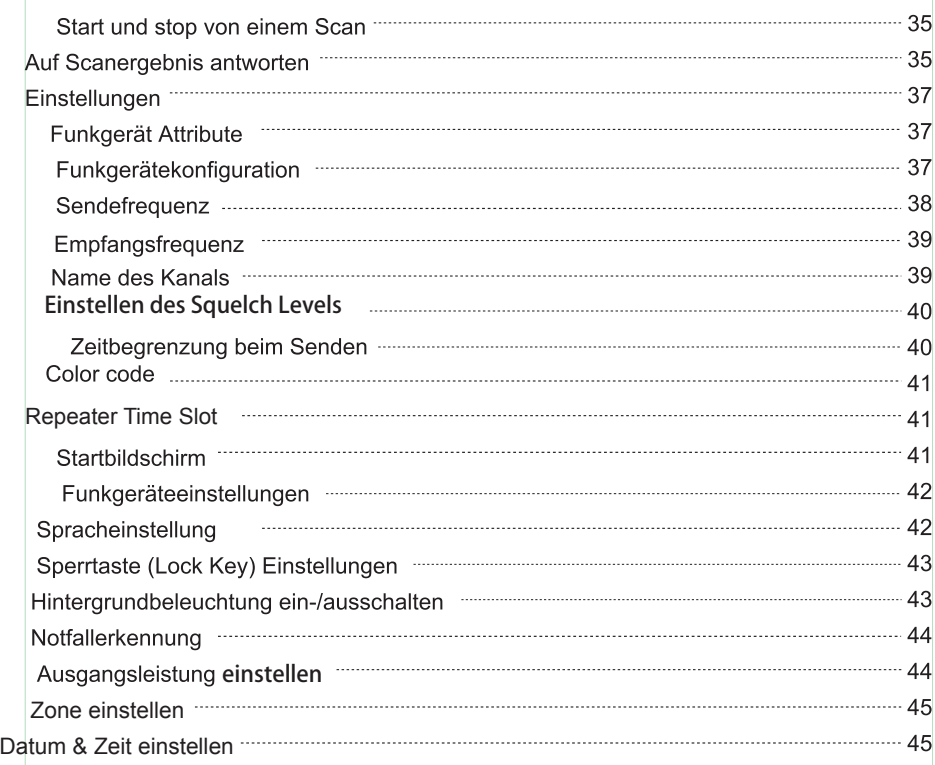

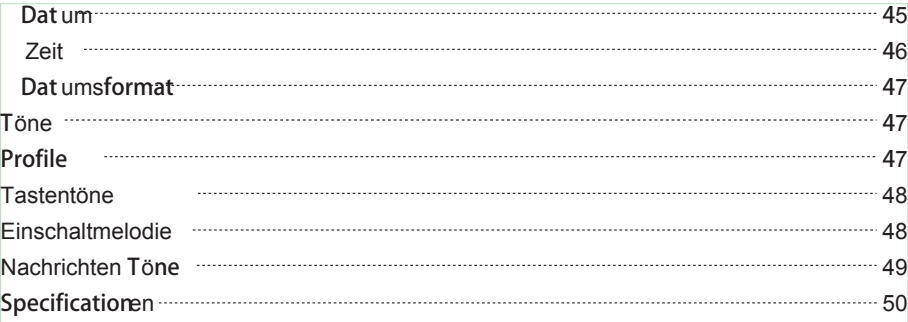

### Radioddity

# Specificationen **Use Tips & Unboxing and Example 2**<br> **Equipment Check**<br> **2**<br> **Equipment Check**

www.radioddity.com

#### **Hinweise**

- Lesen Sie bitte aufmerksam das Benutzerhandbuch durch. Die Nichteinhaltung dieser Vorschriften kann zu Gefahren führen oder gegen Gesetze verstoßen.
- Befolgen Sie die jeweiligen Länderspezifischen Regelungen, bevor Sie dieses Funkgerät benutzen. Unsachgemäße Verwendung kann gegen Gesetze verstoßen.
- Schalten Sie das Funkgerät aus, bevor Sie feuergefährliche Bereiche betreten.
- Verwenden Sie das Funkgerät nicht mit einer beschädigten Antenne, dies kann zu Verletzungen führen!
- Öffnen oder zerlegen Sie niemals das Funkgerät, Wartungsarbeiten dürfen nur von Fachleuten durchgeführt werden!
- Schalten Sie bitte das Funkgerät an Orten mit erhöhter elektromagnetischer Störungempfindlichkeit und elektromagnetischen Verträglichkeit aus. Wie zB. im Krankenhaus und Gesundheitseinrichtungen.
- Bringen Sie das Funkgerät nicht in direkte Sonneneinstrahlung oder an heißen Orte. Halten Sie beim Senden mindestens 5cm Abstand zur Antenne!
- Sollte aus dem Funkgerät Rauch aufsteigen, schalten Sie sofort das Funktgerät aus und kontaktieren Ihren Händler.
- Senden Sie nicht zu lange, das Funkgerät kann überhitzen und Sie verletzen.

#### **Auspacken und Lieferumfang**

Packen Sie das Gerät vorsichtig aus. Bitte überprüfen Sie das Zubehör mit dieser Liste auf Vollständigkeit, ehe Sie die Verpackung wegwerfen. Sollte ein Teil fehlen oder beim Versand beschädigt worden sein, kontaktieren Sie bitte sofort ihren Händler.

Lieferumfang des Zubehörs

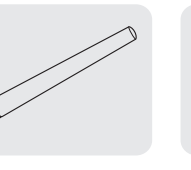

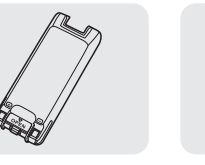

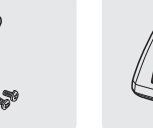

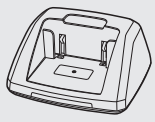

Antenne Li-ion Akku Gürtelklip Ladegerät

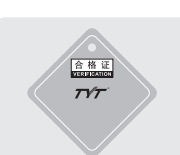

Zertifikat Bedienungsanleitung

Hinweis: Der Frequenzbereich der Antenne ist auf dem ringförmigen

Etikett an der Unterseite der Antenne angegeben.

#### **Anschließen und Entfernen des Zubehörs**

Montieren des Akkus

- 1. Stecken Sie den Akku in die Nuten und Führungsschine, auf der Rückseite des Funkgerätes. Achten Sie bitte darauf, dass Sie den Akku parallel in das Aluminium Gehäuse und die Verriegelung einrastet.
- 2. Um den Akku zu entfernen, schlalten Sie das Fungerät aus. Öffnen Sie die Verriegelung und ziehen den Akku aus dem Funkgerät.

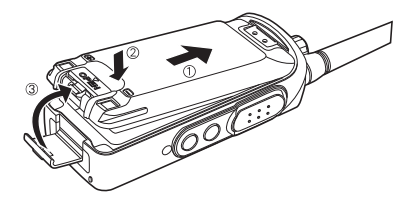

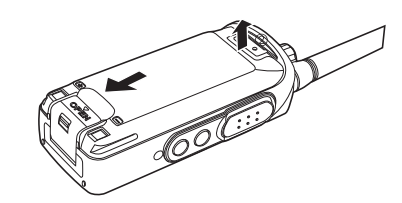

Anbringen und abnehmen der Antenne

1. Stecken Sie die Antenne senkrecht, mit dem Gewinde auf der Unterseite, auf das Funkgerät und schrauben Sie diese im Uhrzeigersinn fest auf das Funkgerät.

2. Zum abhnehmen der Antenne schrauben Sie die Antenn gegen dem Uhrzeigersinn ab.

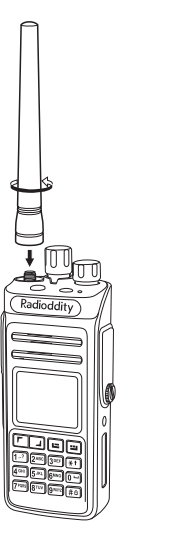

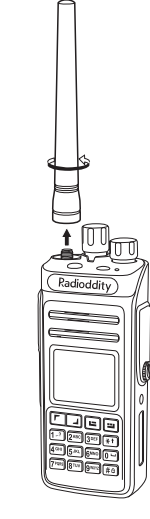

Montieren des Gürtelklips

1. Der Gürtelklip wird mit 2 M2.5 X 5 Schraubenauf der Rückseite des Funkgerätes befestigt.

2. Mit lösen der Schrauben lässt sich der Gürtelklip wieder demontieren.

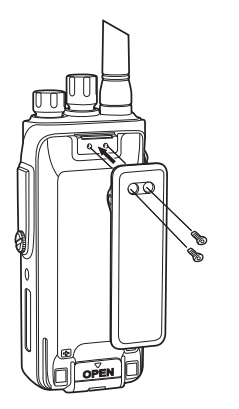

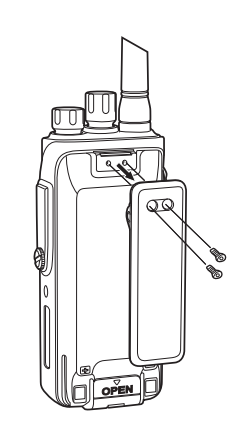

Anschließen eines externen Headsets

Öffnen (Bitte nicht enfernen!) Sie die Abdeckung des mic/speaker Anschlusses und schließen Ihr Headset an.

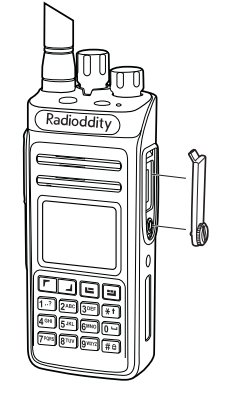

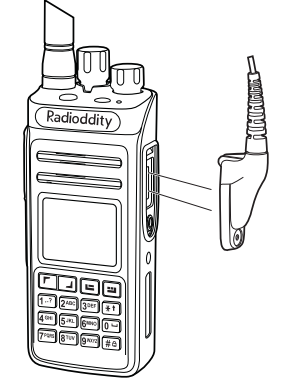

#### **Bedienelemente**

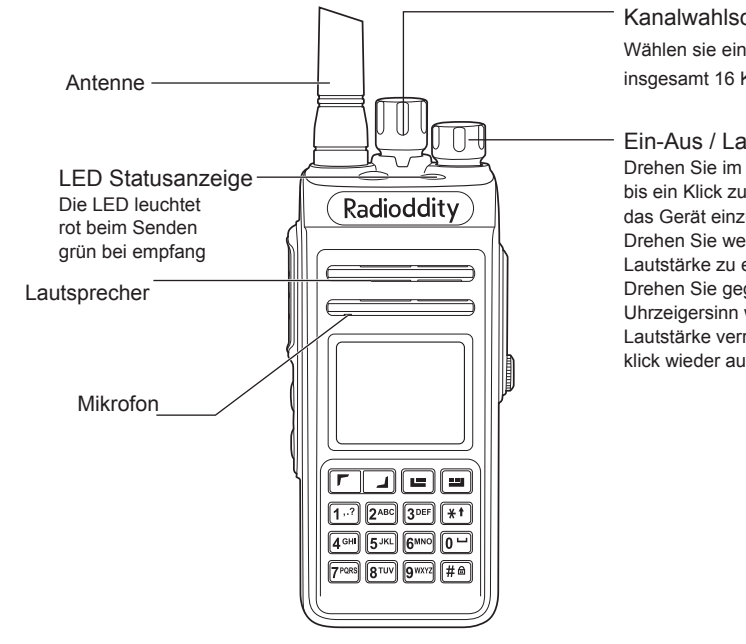

Kanalwahlschalter Wählen sie einen Kanal aus, insgesamt 16 Kanäle möglich

Ein-Aus / Lautstärke Drehen Sie im Uhrzeigersinn bis ein Klick zu spüren ist, um das Gerät einzuschalten. Drehen Sie weiter um die Lautstärke zu erhöhen. Drehen Sie gegen dem Uhrzeigersinn wird die Lautstärke verringert und nach klick wieder ausgeschalten.

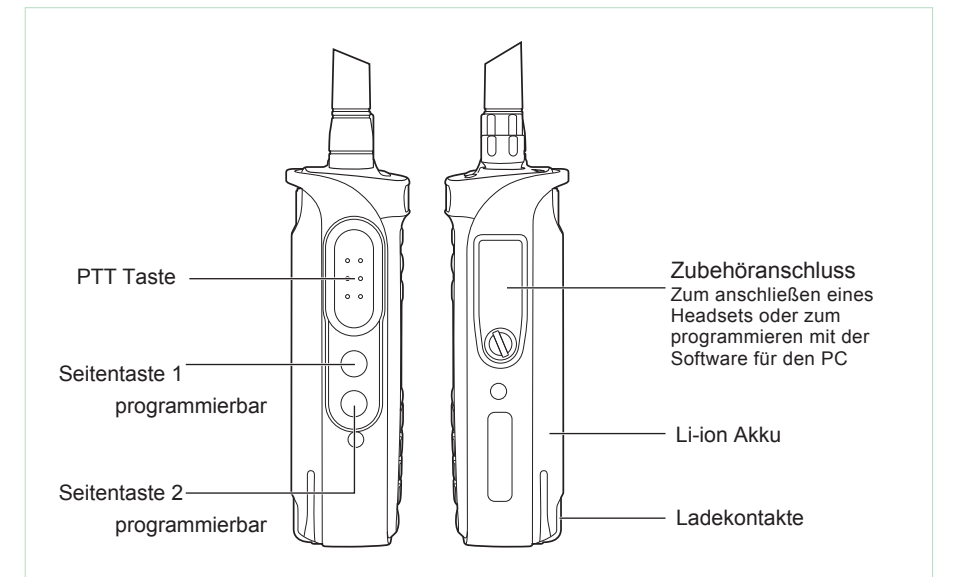

Notiz: Langes drücken der seitlichen Tasten (PTT, Seitentaste 1 und 2) kann mit der PC Software einer der folgenden Funktionen zugewiesen werden:

1. Keine Funktion 2. Funkgerät aktivieren 3. Funkgerät prüfen 4. Funkgerät deaktivieren 5. High/low Leistung auswahl 6. Monitor 7. Alle Töne aus/ein 8. Zonen auswahl 9. Scan ein/aus 10. VOX 11. PTT 12. PTT13. PTT 14. PTT 15. PTT 16. Fehlerrate 17. Talk Around 18. 1750 Ton

### Radioddity

# **Sicherheit Übersicht von Senden und Empfangen**

**3**

**Sicherheit**

**Produktsicherheit** und HF-Strahlung in Handsprechfunkgeräten. Bevor Sie das Funkgerät verwenden, lesen Sie die Bedienungsanleitung sorgfältig durch, wo die Produktsicherheit und HF-Strahlung beschrieben ist.

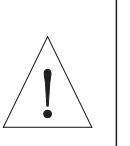

Dieses Funkgerät erfüllt nur die Anwendung im Beruflichen Umfeld der FCC HF-Energiebelastungsanforderungen. Lesen Sie bitte die Bedienungsanleitung für einen sicheren Einsatz von Funkgeräten und um die HF-Energie-Expositionsgrenzwerte in den geltenden nationalen und internationalen Normen einzuhalten.

www.radioddity.com

#### **Übersicht**

#### **Einschalten**

Betätigen Sie den Schalter im Uhrzeigersinn, wird das Funkgerät eingeschalten und ein "KADA" Willkommenssound wird abgespielt. Auf dem Display erscheint "Welcome" und die LED Statusanzeige leuchtet grün, wenn der Akku voll geladen ist. Hinweis: Wenn alle LED Anzeigen und Display deaktiviert wurden, ertönt nur der Willkommensound beim einschalten.

Hinweis: Wurde die Lautstärkeeinstellung deaktiviert, ertönt auch kein Willkommenssound. Zum Ausschalten drehen Sie den Schalten entgegen des Uhrzeigersinns, es ertönt ein "KADA" sound beim ausschalten.

#### **Lautstärke einstellen**

Wird der Lautstärkeregler im Uhrzeigersinn gedreht, so wird die Lautstärke lauter, gegen den Uhrzeigersinn leiser. Zusätzlich wird die Lautstärke am Bildschirm angezeigt.

#### **Senden und empfangen**

#### **Zonen Auswahl**

Eine Zone ist eine Kanalgruppe. Jedes Funkgerät kann 64 Zonen speichern, jeweils mit max. 16 Kanälen.

#### **Menüfunktionen**

1. Drücken Sie [ $\bigodot$ ] um in das Menü zu gelangen. Unter dem Menüpunkt "Setting" ist das Untermenü "Zone" zu finden.

2. Drücken Sie  $\lbrack$   $\blacksquare$  oder  $\blacksquare$  ] und bestätigen Sie "Zone" mit  $\lbrack$   $\blacksquare$ ]

3.Am Bildschirm wird die aktuelle Zone angezeigt.

4. Drücken Sie [ $\Box$ oder $\Box$ ] um eine neue Zone zu wählen und bestätigen mit [ $\Box$ ] 5.Am Bildschirm wird nun die neu ausgewählte Zone als aktiv angezeigt.

Auswahl von Kanälen, Benutzer ID oder Gruppen ID

Wählen Sie die benötigte Zone aus und wählen sie den Kanal, die Benutzer ID oder Gruppen ID aus.

#### **Empfang und Gruppen ID anworten**

Das Funkgerät muss auf die Gruppen ID eingestellt sein, um einen Gruppenruf zu empfangen. Bei einem Gruppenruf 1. leuchtet die status LED grün. 2. wird am Bildschirm das RSSI Zeichen angezeigt, darunter in der nächsten Zeile

"group call" ,"private call" oderr "all call". Der Name des anrufenden wird mittig angezeigt.

In der letzten Zeile wird bei Digitalmodus die Zeit angezeigt. 3.Halten sie das Funkgerät senkrecht und etwa 2,5-5cm vor Ihren Mund. 4.Drücken Sie [PTT], die status LED leuchtet nun rot. Sprechen Sie jetzt. 5.Das loslassen der [PTT] schaltet wieder auf empfang. 6.Wenn kein Empfänger in der Nähe ist, kann nicht gesendet werden!

#### **Empfang und beantworten eines Single Call**

Ein Single call ist ein individueller Ruf zu einem bestimmten Funkgerät. Unterschieden in 2 Typen: 1. Typ, ist für den Selbsttest vor dem Ruf; Der 2. Typ ist bereit für einen sofortigen anruf.

Bei einem Empfang eines Single Calls

1.leuchtet die Status LED grün.

2.wird am Bildschirm das RSSI Zeichen angezeigt, gefolgt von "Single Call", Der Benutzername oder ID wird in der mitte, in der letzten Zeile wird bei Digitalmodus die Zeit angezeigt. 3. Halten sie das Funkgerät senkrecht und etwa 2,5-5cm vor Ihren Mund. Ist die Funktion "free channel message sound" aktiviert, ertönt bei betätigen der [PTT]

Taste ein Ton, der mitteilt, Der Kanal ist frei für Ihre Antwort.

4. Drücken Sie [PTT], die status LED leuchtet nun rot. Sprechen Sie jetzt. 5. Das loslassen der [PTT] schaltet wieder auf empfang.

#### **Empfangen von All Call**

All Call sind alle Benutzer auf dem Kanal die der Allgemeinheit angehören.

Bei einem Empfang eines Gespräches

1. Leuchtet die Status LED grün

2. Wird am Bildschirm das RSSI Zeichen angezeigt, gefolgt von "All Call", Der Benutzername oder ID wird in der mitte, in der letzten Zeile wird bei Digitalmodus die Zeit angezeigt. 3. Am Ende bei allen Gesprächen wird wieder das Ursprüngliche Menü angezeigt. Ist die Funktion "free channel message sound" aktiviert, ertönt beim loslassen der [PTT] Taste ein Ton, der mitteilt, Der Kanal ist frei für Ihre Antwort, aber es kann nicht geantwortet werden. Hinweis: Wird der Kanal gewechselt, wird die Funktion "All Call"

deaktiviert. Während des Empfangs, kann keine programmierte Taste betätigt werden, erst muss das Gespräch beendet sein.

#### **Start einer Aussendung**

Der Kanal, Benutzer oder die Gruppe kann folgenderweise ausgewählt werden:

- Kanalwahlschalter
- **Programmierter Taste**

Kontaktliste

#### **Benutzen des Kanalwahlschalters**

#### **Starten eines Gruppenrufs**

Am Funkgerät muss die entsprechende Gruppe ausgewählt sein

- 1. Wählen Sie mit dem Kanalwahlschalter einen Kanal, ID oder Gruppe aus
- 2. Halten sie das Funkgerät senkrecht und etwa 2,5-5cm vor Ihren Mund.
- 3. Drücken Sie [PTT], die status LED leuchtet nun rot. ID oder Gruppe wird angezeigt.

4. Das loslassen der [PTT] schaltet wieder auf Empfang. Die Status LED leuchtet grün. Am Bildschirm wird die ID oder Gruppe des TX Benutzers angezeigt. 5.Erst wenn am Bildschirm wieder der Startbildschirm angezeigt wird, kann ein neues Gespräch gestartet werden.

#### **Single Call**

1. Wählen Sie mit dem Kanalwahlschalter einen Kanal, ID oder Gruppe aus.

2. Halten sie das Funkgerät senkrecht und etwa 2,5-5cm vor Ihren Mund.

3. Drücken Sie [PTT], die status LED leuchtet nun rot. Ebenso wird oben am Bildschirm das RSSI Zeichen angezeigt, gefolgt von "Single Call", Der eigene Benutzername oder ID wird ebenfalls angezeigt.

4. Das loslassen der [PTT] schaltet wieder auf empfang. Die Status LED leuchtet grün. Sie können einen Kontakt für ein Single Call über die Kontaktliste, Kurzwahltasten auswählen oder manuell über die Tasten eingeben.

#### **All Call**

Das Funkgerät muss für diese Funktion entsprechende programmiert sein. Es muss die Information All Call auf dem Kanal senden.

- 1. Wählen Sie mit dem Kanalwahlschalter einen Kanal, ID oder Gruppe aus.
- 2. Halten sie das FunkgerĤt senkrecht und etwa 2,5-5cm vor Ihren Mund.
- 3. Drücken Sie [PTT], die status LED leuchtet nun rot. Am Bildschirm wird "All Call" angezeigt.

Benutzer können den Anruf nicht beantworten.

#### **Verwenden von Kurzwahltasten**

Eine Kurzwahltaste lässt Sie schnell einen gewünschten Kanal, ID oder Gruppe anwählen. Sie müssen dazu einfach nur eine programmierte Kurzwahltaste lang oder kurz gedrückt halten. Sie haben hiermit viele Kurzwahlmöglichkeiten zu auswahl.

- 1. Drücken Sie eine programmierte Taste umd einen Gruppenruf oder Single Call zu starten.
- 2. Halten sie das Funkgerät senkrecht und etwa 2,5-5cm vor Ihren Mund.
- 3. Drücken Sie [PTT], die status LED leuchtet nun rot. Am Bildschirm wird die Gruppe, Benutzername oder ID angezeigt.
- 4. Das loslassen der [PTT] schaltet wieder auf empfang. Die Status LED leuchtet grün.

### Radioddity

# **Hinweise, Auspacken und Inhaltskontrolle**

**4**

#### www.radioddity.com

#### **Notfall Funktion**

Einen Notfall Alarm bitte nur im Notfall aktivieren. Ein Notfallruf kann zu jeder Zeit und überall gesendet werden. Auch wenn der Kanal belegt ist. Das Funkgerät unterstützt 3 arten von Notfallruf:

Notfallruf

Antwort eines Notfallrufes

● Sprachanruf eines Notfalls

#### **Empfang eines Notfallrufes**

1. Bei einem Empfang eines Notfallrufes, wird die Nummer des Senders und Alarm auf dem Bildschirm angezeigt.

2. Es ertönt ein Mitteilungston und die Status LED wird rot.

3. Wenn das Funkgerät entsprechend konfiguriert wurde, wird es automatisch antworten. Wurde ein Notfall empfangen, zeigt der Bildschirm ein Alarmsymbol an. Dies wird solange angezeigt, bis der Alarm bestätogt wurde.Solange das Alarmsymbol angezeigt wird, ist kein empfang anderer Stationen möglich.

Notiz: Kurzes drücken der [ $\Box$ ] Taste löscht alle Notfallrufe und beendet den Notfallmodus.

#### **Antworten eines Notfallrufes**

Nachdem ein Notfallruf empfangen wurde:

1. Drücken sie [PTT] Taste um den Alarm zu beenden.

2. Halten sie das Funkgerät senkrecht und etwa 2,5-5cm vor Ihren Mund.

3. Drücken Sie [PTT], die status LED leuchtet nun rot. Das Funkgerät ist im Notfall / Alarm Modus.

4. Das loslassen der [PTT] schaltet wieder auf empfang. Die Status LED leuchtet grün. Am Bildschrim wird die Gruppe, ID oder Ruf ID angezeigt.

#### **Notfall Alarm**

Diese Funktion wird Sprachsignal genannt und erlaubt das senden eines Notfallrufes und wird an alle Funkgeräte in Reichweite gesendet.

1. Drücken Sie programmierte Taste.

2. Am Bildschirm wird die eigene ID und "emergency call" angezeigt. Die Status LED leuchtet rot und es wird das Notfallsymbol mit Notfallmodus aktiviert.

3. Bei einem empfang des Notfallrufes, wird das Funkgerät in den Notfallmodus versetzt und es leuchtet die rote Status LED.

#### **Beenden des Notfallmodus**

Der Notfallmodus wird in folgenden fällen beendet:

- 1. bestätigen eines Notfallrufes, oder
- 2. zusammenkommen mit dem Notfallgerät, oder
- 3. deaktivieren mit einer programmierten Taste
- 4. Drücken der [PTT] Taste

Notiz: Der Notfallmodus wird auch beim Ausschalten deaktiviert. Beim Einschalten ist das Funkgerät wieder im Normalen Modus.

#### **Menü**

#### **Buchstaben eingeben**

Benutzer können das 3x4 Tastenfeld für verschiedene Funktionen nutzen. Es können der Benutzeralias oder Textnachrichten in das Funkgerät eingegeben werden. Dazu stehen Ihnen 3 Methoden zur verfügung: 1. Englischer Zeichensatz 2. Chinesisch 3. Digitaler Eingabemodus. Bei eingabe der ID ist nur der Digital Modus möglich.

#### **Englischer Zeichensatz:**

Drücken Sie die entsprechende Taste mehrfach umd den gewünschten Buchstaben zu bekommen. Siehe folgende Tabelle (nach rechts = Anzahl):

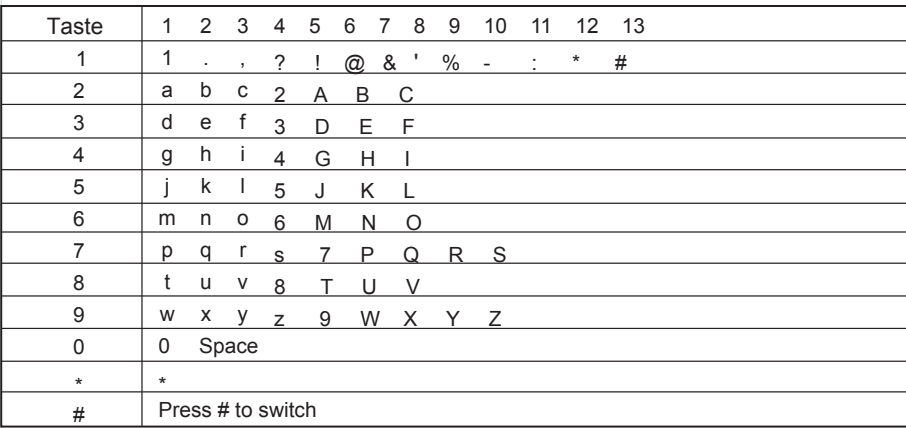

#### **Chinesisch**

Die Taste mit der Nummer 1 ist die Punktation. Die Tasten 2- 9 korrespondieren die Pinyin Eingabe. Sobald eine Eingabe getätigt wird, erscheint das Pinyin Inferface. In der ersten Zeile wird die aktuelle Eingabe angezeigt und in der Tabelle darunter, alle möglichen Symbole. Die weiteren Symbole können anschließend mit den folgenden Tasten  $\lceil \cdot \rceil$  oder  $\lceil \cdot \rceil$  ausgewählt werden. Mit der  $\lceil \cdot \rceil$  Taste werden alle zuletzt eingegebenen Symbole der Reihe nach gelöscht. Mit der Menütaste [  $\Box$  ] wir das Chinesische Symbol ausgewählt und im Bildschirm angezeigt. Das Symbol ist nun fertig eingegeben. Mit der 0 werden Leerzeichen eingegeben, die # wechselt zwischen den Eingabemodus.

#### **Nummerneingabe**

Wenn der Nummereingabemodus aktiv ist, können Sie mit der #-Taste zwischen dem Eingabemodus wechseln.

Hinweis: Wenn der Bentzername, die ID oder eine Nachricht eingegeben wird und kein Text vorhanden ist, aber die Taste [  $\Box$  ] betätigt wird, springen Sie in das übergeordnete Menü zurück. Das drücken der Taste [ $\blacksquare$ ] löscht ein Zeichen vor dem Cursor. Wenn kein Text mehr vorhanden ist, springt man mit der Taste [  $\Box$  ] in das übergeordnete Menü.

#### **Menünavigation**

Drücke  $\lceil \frac{m}{2} \rceil$  um in Menü zu gelangen und  $\lceil \frac{m}{2} \rceil$  die Funktion zu wählen.

2. Die [**B**] Taste wählt die Funktion oder Untermenü aus.

3. Die [**en]** navigiert zum nächst höherem Menü.

#### **Funkgeräte Test**

Mit dieser Funktion kann geprüft werden, ob sich andere Funkgeräte in Reichweite befinden. Andere Benutzer werden nicht gestört, weil das Funkgerät keine Sprache oder Visuelle informationen ausgibt.

Hinweis: Diese Funktion ist nur bei Privaten Rufen aktiv.

#### **Funkgerät / Benutzer suchen**

- Die [  $\Box$ ] Taste betätigen, um in das Menü zu gelangen
- [  $\blacksquare$  | Tasten Kontakte auswählen und [  $\blacksquare$  ] Taste aktivieren.
- $\begin{bmatrix} 1 \end{bmatrix}$  wird die benötigte ID ausgewählt dann mit  $\begin{bmatrix} 0 \end{bmatrix}$  ausgewählt. Mit den
- $\begin{bmatrix} \blacksquare \end{bmatrix}$  Tasten kann die ID auch Manuell eingegeben werden. Mit der  $\begin{bmatrix} \blacksquare \end{bmatrix}$  Taste

bestätigt. Es wird dir vorherige ID angezeigt und der Cursor blinkt am Bildschirm.

4. Mit  $\begin{bmatrix} 1 & + & 1 \end{bmatrix}$  Tasten wird der Empfänger gesucht und mit  $\begin{bmatrix} 0 & 0 \end{bmatrix}$  ausgewählt.

5. Wurde der Empfänger gefunden, wird am Bildschirm "< use alias or ID>" angezeigt und die Funkgerätesuche startet.

- 6. Warten Sie nun auf eine Bestätigung.
- 7. Wurde das entsprechende Funkgerät im System gefunden, ertünt ein Signalton. Am Bildschirm wird "success" angezeigt. Ist das Funkgerät inaktiv wird "fail" angezeigt.
- 8. Das Funkgerät springt nun wieder in das Benutzer oder ID Menü zurück. Mit der  $\Box$ Taste wird ein Suchvorgang abgebrochen.

#### Acblhcf

Benutzen Sie die Monitoring Funktion um das Mikrofon zu aktivieren. Das Funkgerät überträgt alles im Umkreis des Mikrofons. Um diese Funktion zu nutzen, muss diese in der Programmierung aktiviert werden.

Monitoring funktioniert auch nur mit Privaten Ruf!

#### **Start Monitor**

Benutzen Sie das Menü:

- 1. Mit  $[\Box]$  gelangen Sie in das Menü
- Mit  $[\blacksquare + \blacksquare]$  Tasten wird der Kontakt ausgewält und mit  $[\blacksquare]$  bestätigt.
- 3. Die  $[\Gamma]$  +  $[\Gamma]$  zeigen nun die IDs des Benutzers an und  $[\Gamma]$  bestätigt die ID.
- 4. Mit  $\begin{bmatrix} \bullet & + \bullet \end{bmatrix}$  Tasten wählen Sie Remote Monitor,  $\begin{bmatrix} \bullet \\ \bullet \end{bmatrix}$  bestätigt die Auswahl
- 5. Es wird ein Bestätigungston abgespielt.
- 6. Bitte warten Sie nun auf Bestätigung
- 7. Am Bildschirm wird "success" angezeigt.

Oder "fehlgeschalgen" wenn etwas fehlgeschlagen ist.

ausgewählten Benutzer. Am Bildschirm wird "Monitoring" angezeigt. Die Übertragung wird nach der programmierten Zeit automatisch beendet. Es wird ein Bestätigungston abgespielt. Die Status LED leuchten nicht mehr und am Bildschirm wird "Monitoring End" angezeigt. Bei einem Fehler versucht das Funkgerät automatisch erneut das Monitoring zu starten. Die Anzahl der Versuche kann programmiert werden. 8. Bei "success" überträgt nun das Funkgerät alle Töne, Musik und Gespräche an den Die Kontakte sind das Adressbuch für Ihr Funkgerät. Jeder Eintrag des Benutzers oder ID kann für den Start eines Rufes verwendet werden. Zusätzlich können jedem Eintrag weitere Eigenschaften zugewiesen werden, Gruppenruf, Single Call, All Call . Ihr Funkgerät unterstützt auch ein digitales Addressbuch.

#### **Gruppenruf mit Kontakt**

Hinweis: Der unterschied zwischen den Arten ist nur das Symbol am Bildschirm.

- Mit  $[\Box]$  gelangen Sie in das Menü
- Mit  $\left[\begin{array}{c} \blacksquare \end{array} + \blacksquare \right]$  Tasten wird die Alphabetische Kontaktliste durchsucht und  $\left[\begin{array}{c} \blacksquare \end{array} \right]$  Taste bestätigt den Eintrag.
- Mit  $[T + 2]$  Tasten wird der notwendige Gruppenruf ausgewählt.
- 4. Halten sie das Funkgerät senkrecht und etwa sprechen Sie mit einem Abstand von ca. 2,5-5cm in das Mikrofon.
- 5. Drücken Sie [PTT], die status LED leuchtet nun rot. Auf dem Bildschirm wir die GruppenID angezeigt.
- 6. Das loslassen der [PTT] schaltet wieder auf empfang. Die Status LED leuchtet grün. Auf dem Bildschirm wird das Symbol des Gruppenrufes angezeigt.
- 7. Wenn Sie die "Channel Free" Funktion aktiviert haben, können Sie erst mit dem Senden bginnen, wenn der Kanal frei ist. Sollte der Kanal belegt sein, bekommen Sie einen Sperrton zu hören. Nach einer programmierten "Hang Time" können Ihre rufe beantwortet werden. Ihr Ruf ist hiermit beendet.

#### **Private Call mit Kontakt**

Hinweis: Der unterschied zwischen den Arten ist nur das Symbol am Bildschirm.

- 1. Mit  $[\blacksquare]$  gelangen Sie in das Menü
- Mit  $[\mathbf{I} + \mathbf{Z}]$  Tasten wird die Alphabetische Kontaktliste durchsucht und  $[\mathbf{C}]$  Taste bestätigt den Eintrag.
- 3. Mit  $\begin{bmatrix} 1 & + & 1 \end{bmatrix}$  Tasten wird der notwendige Kontakt ausgewählt.
- 4. Halten sie das Funkgerät senkrecht und etwa sprechen Sie mit einem Abstand von ca. 2,5-5cm in das Mikrofon.
- 5. Drücken Sie [PTT], die status LED leuchtet nun rot.
- 6. Das loslassen der [PTT] schaltet wieder auf empfang. Die Status LED leuchtet grün. Auf dem Bildschirm wird das Symbol des Privatrufes angezeigt.

Hinweis: Nach dem loslassen der [PTT] taste wird ohne Rückmeldung wieder auf das vorhergehende Menü zurückgekehrt.

#### **Call Log**

Das Funkgerät kann alle Eingaben, empfangene und gesendete Rufe aufzeichnen und mit protokollieren.

- 1. Mit  $[\Box]$ ] gelangen Sie in das Menü
- 2. Mit  $[\blacksquare + \blacksquare]$  Tasten suchen Sie " Call Log" und  $[\blacksquare]$  bestätigt den Eintrag.
- 3. Mit  $\left[\begin{array}{ccc} \blacksquare & + \blacksquare \end{array}\right]$  Tasten wählen Sie was aufgezeichnet wird. Bestätigen mit  $\left[\begin{array}{ccc} \blacksquare \end{array}\right]$ .
- 4. Am Anfang (oben) in der Liste sind die aktuellen Einträger chronologisch zu finden.

#### **verpasste Rufe**

Verpasste Rufe können sie nun im Call Log abrufen und ansehen. Alle nicht beantworteten

#### Rufe können Sie hier finden.

#### Löschen des Call Logs:

- Mit  $[\Box]$  gelangen Sie in das Menü,
- 2. Mit  $\left[\begin{array}{ccc} \bullet & \bullet \\ \bullet & \bullet \end{array}\right]$  Tasten suchen Sie "Call Log" und  $\left[\begin{array}{ccc} \bullet \\ \bullet \end{array}\right]$  bestätigt den Eintrag.
- 3. Mit  $[T + 1]$  Tasten wählen Sie was gelöscht wird. Bestätigen mit  $[0]$ .
	- $\blacksquare$  Tasten wird der notwendige Kontakt ausgewählt.
- Mit  $\begin{bmatrix} \bullet & \bullet \\ \bullet & \bullet \end{bmatrix}$  Tasten und der Taste  $\begin{bmatrix} \bullet \\ \bullet \end{bmatrix}$  werden die einzelnen Einträge gelöscht.

6. Mit einer Bestätigung [ $\Box$ ] erscheint nach dem Löschvorgang "deletet" am Bildschirm. Mit dem drücken der[ $\Box$ ] Taste, gelangen Sie zurück in das vorhergehende Menü. Wenn das Log leer ist, erscheint "empty" auf dem Bildschirm.

#### **Nachrichten Funktion**

Ihr Funkgerät kann auch Daten senden und empfangen, in Form einer Textnachricht von maximal 144 Zeichen.

#### **Eingeben und senden einer Textnachricht**

Dies können Sie über das 1.Menü machen:

- Mit  $[\Box]$  gelangen Sie in das Menü
- 2. Mit  $\begin{bmatrix} \bullet & \bullet & \bullet \end{bmatrix}$  Tasten suchen Sie "Message" und  $\begin{bmatrix} \bullet & \bullet \end{bmatrix}$  bestätigt den Eintrag.
- 3. Mit  $\left[\begin{array}{ccc} & + & \end{array}\right]$  Tasten wählen Sie Send aus und Bestätigen mit  $\left[\begin{array}{ccc} & \end{array}\right]$
- 4. Ein blinkender Cursor zeigt Ihnen die Eingabemöglichkeit. Drücken Sie  $\lceil \blacksquare \rceil$  Taste um nach links zu navigieren [11] Taste nach rechts, wenn ein Text vorhanden ist.

Drücken [<sup>\*</sup> ] dieser Taste, löschen den Text und beendet nach dem letzten Zeichen das Eingabemenü.

5. Mit dem betätigen der Tastel [9] wird der eingegebene Text gespeichert.

- 6. möchten Sie den gesamten eingegeben Text löschen, mit druck  $[\Box]$  auf diese Taste löschen Sie die gesamten Eingaben.
- 7. Die Tasten  $\begin{bmatrix} 1 \\ 1 \end{bmatrix}$  wählen den gewünschten Benutzer aus und mit  $\begin{bmatrix} \bullet \\ \bullet \end{bmatrix}$  bestätigen Sie ihre Eingabe.

Oder [  $\blacksquare$  +  $\blacksquare$  ] Tasten benutzen um eine ID manuell einzuegeben. Wie immer muss diese ID mit der [n] Taste bestätigt werden.

- 8. Am Bildschirm wird < user/group name or ID > angezeigt und dies muss von Ihnen bestätigt werden.
- 9. Wenn die Nachricht erfolgreich gesendet wurde, wird Ihnen das am Bildschirm angezeigt.

#### **Schnelle Nachricht**

Um eine schnelle Nachricht zu schicken, stehen ihnen maximal 16 Nachrichten zur Verfügung. Diese vordefinierten Nachrichten können schnell gesendet werden.

Benutzen Sie dazu das Menü:

- Mit [**G**] gelangen Sie in das Menü
- 2. Mit  $\begin{bmatrix} 1 & + & 1 \\ -1 & 1 & 1 \end{bmatrix}$  Tasten suchen Sie "Message"
- 3. Mit  $\left[\begin{array}{ccc} & + & \end{array}\right]$  Tasten wählen Sie "Quick" und  $\left[\begin{array}{ccc} \blacksquare \end{array}\right]$  bestätigt den Eintrag.
- 4. Mit  $\begin{bmatrix} 1 & + & \end{bmatrix}$  Tasten wählen Sie eine Nachricht $\begin{bmatrix} 0 & -1 \end{bmatrix}$  und bestätigten diese.

5.Mit dem blinkenden Cursor können Sie die Nachricht bearbeiten. Navigiert[ ] links

Nach rechtes mit der [ **]** Taste. Um einen Buchstaben zu löschen drücken Sie die

[ ] Taste. Wenn kein Buchstabe mehr vorhanden ist, kommen Sie wieder in das vorherige Menü zurück.

6.Nach dem bearbeiten kann die Nachricht wie bei Nachricht senden gesendet werden.

#### **Senden einer schnellen Nachricht mit einer Taste**

- 1. Drücken Sie die entsprechend programmierte Taste, um eine bestimmte Nachricht an einen Bestimmten Benutzer zu senden.
- 2. Der Bildschirm zeigt <user/group name or ID>, bestätigen Sie diesen Bildschirm, wird die Nachricht gesendet.

3. Wenn die Nachricht erfolgreich gesendet wurde, wird Ihnen das am Bildschirm angezeigt. Konnte die Nachricht nicht gesendet werden, wird Ihnen eine Fehlermeldung angezeigt und Sie gelangen in das erneut senden Menü.

#### **Nachricht weiterleiten**

Wählen Sie die Nachricht aus, die sie an eine ID weiterleiten möchten.

1. Mit den  $\left[\begin{array}{ccc} \bullet & \bullet \\ \bullet & \bullet \end{array}\right]$  Tasten wählen Sie "forward",  $\left[\begin{array}{ccc} \bullet \\ \bullet \end{array}\right]$  bestätigt die Auswahl.

2. Wählen  $\lceil \Gamma \rceil$  or  $\lceil \Gamma \rceil$  den Benutzer aus und bestätigen Sie mit der $\lceil \Gamma \rceil$  Taste.

- $\left| \bullet \right|$  Tasten kann die ID auch Manuell eingegeben werden. Mit der  $\left| \bullet \right|$  Taste bestätigt. Es wird dir vorherige ID angezeigt und der Cursor blinkt am Bildschirm.
- 3. Der Bildschirm zeigt <user/group name or ID>, bestätigen Sie diesen Bildschirm, wird die Nachricht gesendet.

4. Wenn die Nachricht erfolgreich gesendet wurde, wird Ihnen das am Bildschirm angezeigt.

#### **Nachrichten ändern**

Wählen Sie die Nachricht, die Sie ändern möchten.

Hinweis: Wenn Sien eine Nachricht mit Betreffzeile haben, so können Sie den Betreff ebenfalls ändern.

1. Wäheln sie mit den Tasten  $\begin{bmatrix} 1 \\ 1 \end{bmatrix}$  die Nachricht aus.

2. Mit dem blinkenden Cursor können Sie die Nachricht bearbeiten. Navigiert[ [ ] links Rechts können Sie mit der [ - ] Taste bavigieren. Einen Buchstaben löschen können Sie mit [ ] Taste. Wenn kein Buchstabe mehr vorhanden ist, kommen Sie wieder in das vorherige Menü zurück.

3. Nach dem bearbeitet wurde [<sup>1</sup>] Speichern Sie die Nachricht.

4. Nach der Auswahl senden  $\begin{bmatrix} \bullet & + \bullet \end{bmatrix}$  wählen Sie den Empfänger aus und  $\begin{bmatrix} \bullet \\ \bullet \end{bmatrix}$  senden Ihre Nachricht.

5.Der Bildschirm zeigt <user/group name or ID>, bestätigen Sie diesen Bildschirm, wird die Nachricht gesendet.

6. Wenn die Nachricht erfolgreich gesendet wurde, wird Ihnen das am Bildschirm angezeigt.

#### **Bearbeiten gesendeter Nachrichten**

Nachdem ihre Nachricht gesendet wurde, wird diese Nachricht in der "Outbox" gespeichert. Zuletzt gesendete Nachrichten sind am Anfang der Liste zu finden. Der Ordner kann bis zu 20 Nachrichten speichern. Ist der Ordner voll, wird die älteste Nachricht automatisch gelöscht um für die neue Nachricht Platz zu machen.

#### **Prüfen von gesendeter Nachrichten**

Benutzen Sie das Menü:

Mit  $\Box$ ] gelangen Sie in das Menü

- 2. Mit  $\begin{bmatrix} 1 & + & 1 \\ 1 & 1 & 1 \end{bmatrix}$  Tasten suchen Sie "Message"
- $\begin{bmatrix} \bullet & + \bullet \end{bmatrix}$  Tasten wählen Sie "Outbox" und  $\begin{bmatrix} \bullet \\ \bullet \end{bmatrix}$  bestätigt den Eintrag.

4. Mit  $\begin{bmatrix} 1 & + & 1 \\ 1 & -1 & 1 \end{bmatrix}$  Tasten wählen Sie eine Nachricht  $\begin{bmatrix} 0 \\ 1 & 1 \end{bmatrix}$  und bestätigten diese.

Die Nachricht wird Ihnen wie eine E-Mail angeziegt. Am Anfang steht die Betreffzeile. Am Bildschirm wird ihnen auch ein SMS Symbol angezeigt, für eine neu Nachricht.

#### **Senden einer gesendeten Nachricht**

Im Menü gesendete Nachrichten haben Sie folgende Möglichkeiten:

- **Erneut Senden**
- Weiterleiten
- **Bearbeiten**
- **O**löschen

1. Wählen Sie die Nachricht [**B**] mit dieser Taste aus.

2. Senden  $\begin{bmatrix} 1 & + & 1 \end{bmatrix}$  auswählen und mit der  $\begin{bmatrix} 0 & 1 \end{bmatrix}$  Taste bestätigen.

3. Der Bildschirm zeigt <user/group name or ID>, bestätigen Sie diesen Bildschirm, wird die Nachricht gesendet.

4. Wenn die Nachricht erfolgreich gesendet wurde, wird Ihnen das am Bildschirm angezeigt. Wählen Sie jeweils den entsprechenden Kontakt aus.

Ebenso können Sie die Nachricht: bearbeiten und weiterleiten

Die Auswahl Löschen, löscht den Eintrag.

Benutzen Sie das Menü:

- 1. Mit  $[\Box]$ ] gelangen Sie in das Menü
- 2. Mit  $\begin{bmatrix} 1 & + & 1 \\ 1 & 1 & 1 \end{bmatrix}$  Tasten suchen Sie "Message"
- [ $\lceil$  +  $\lceil$ ] Tasten wählen Sie anschließend" delete Message"
- 4. Mit  $[\mathbf{I} + \mathbf{I}]$  Tasten aktiveren Sie die zu löschende Nachricht
- 5. Bestätigen Sie jeweils die Menüpunkte mit [<sup>1</sup> | Taste

Wurde eine Nachricht empfangen, wird diese auf dem Bildschirm angezeigt und zusätzlich der Name oder ID des Absenders. Das SMS Symbol wird angezeigt. Folgende Funktionen stehen für diese Nachricht zur Verfügung:

 $\bullet$  Lesen

● Speichern

#### **Lesen der Nachricht**

- 1. Mit  $[\mathbf{I} + \mathbf{I}]$  Tasten suchen Sie die Nachricht.  $[\mathbf{I}]$  Taste öffnet diese.
- 2. Die Nachricht wird ihnen nun angezeigt, wurde diese als E-Mail gesendet, ist auch eine Betreffzeile zu lesen.
- 3. Mit [<sup>1</sup>] Taste gelangen sie zurück zur Übersicht.

oder mit [ $\Box$ ] Taste, kann die Nachricht weitergeleitet oder gelöscht werden. Auch können Sie die Nachricht speichern um Sie diese später lesen oder löschen wollen.

#### **Bearbeiten der empfangenen Nachrichten**

Ihr Postfach speichert bis zu 20 Textnachrichten. Diese können Sie folgendermaßen bearbeiten:

- **•** Antworten,
- **•** Weiterleiten,
- **löschen**

Die Nachrichten wreden Chronologisch gespeichert.

**Empfang einer Nachricht** Menü zurück. **Herbert dem Betätigen dieser [ ]** Taste, kommen Sie immer im Menü zurück.

#### **Lesen, Löschen oder Weiterleiten der Nachrichten aus dem Postfach**

- 1. Das Menü [**ig]** öffnen
- Mit den  $[\begin{array}{ccc} \blacksquare \end{array}$  +  $\begin{array}{ccc} \blacksquare \end{array}$  Tasten suchen Sie "Message"
- Mit  $[\begin{matrix} \bullet & \bullet \\ \bullet & \bullet \end{matrix}]$  Tasten gehen Sie in das Postfach "inbox"
- 4. Nun wird Ihnen Liste mit Ihren empfangenen Nachrichten angezeigt.
- E-Mails werden mit Betreffzeile angezeit.
- 5. Mit der [ ] Taste können Sie nun zwischen Antworten, Weiterleiten oder Löschen auswählen. Symbole für:

ungelesene Nachrichten , gelesene Nachrichten

#### **Verschlüsselung**

Wenn Sie diese Funktion aktivieren, kann kein Fremder Ihre Übertragung mithören. Die Verschlüsseln mit dieser Funktion Ihre Übertragung mit einer Software. Alle Benutzer die Ihre Nachricht bekommen sollen, müssen die gleiche Verschlüsselung aktiviert haben.

Alle Funkgeräte müssen den gleichen Verschlüsselungskey enthalten. Haben Sie nicht den richtigen Verschlüsselungskey propgrammiert, so dekodiert Ihr Funkgerät nur chaos und Sie verstehen nichts.

Sie können aber auch die Verschlüsselung deaktivieren.

#### **DTMF**

Dual Tone Multi-Frequency (DTMF) erlaubt eine Zahlen übertragung mit einem Tonwahlverfahren. Um diese DTMF Funktion nutzen zu können, so müssen Sie diese in ihrer Programmierung erst aktivieren. Dazu stehen Ihnen in der Programmiersoftware 16 Gruppen zur Verfügung.

Sie können zwischen verschiedene Auswahlmethoden (vor oder nach PTT) wählen. Ebenso die Geschwindigkeit und dauer der Töne.

Wenn Sie alle Töne deaktivieren, ist auch DTMF deaktiviert.

#### **Sperren**

Sie können auch ein Funkgerät aktivieren oder sperren, zum Beispiel ein gestolenes Funkgerät kann gesperrt werden. Sie verhindern damit ein wiederrechtliches benutzen eines Funkgerätes. Sie können das Funkgerät aber auch wieder aktivieren.

#### **Funkgerät sperren**

Diese Funktion funktioniert nur bei Privaten Ruf.

1.Aktivieren Sie die Radio Kill funktion auf der Seitentaste mit der Programmiersoftware

2.Aktivieren Sie in der Software die Radio Kill funktion.

3.Wählen Sie die ID aus

33 34 4.Nun können Sie das Funkgerät sperren. War dies erfolgreich, wird Ihnen ein

Bestätigungston abgespielt. Drücken Sie während der Sperrung keine Taste am Funkgerät, denn dann erhalten Sie keine Bestätgung auf dem Bildschirm.

#### **Funkgerät Aktivieren**

Diese Funktion funktioniert nur bei Privaten Ruf.

1.Aktivieren Sie die Radio Kill funktion auf der Seitentaste mit der Programmiersoftware 2.Aktivieren Sie in der Software die Radio Kill funktion.

3.Wählen Sie die ID aus

#### **Scan Liste**

CEine Scanliste kann verschiedene Kanäle, Talkgroups enthalten. Ihr Funkgerät kann bis zu 16 Listen mit jeweils 16 verschiedenen Einträgen speichern. Jede Liste kann digitel und analoge Kanäle enthalten.

#### **Scanning Anleitung und Methoden**

Während des Scans durchsucht Ihr Funkgerät die einzelnen Einträge auf aktivität. Diese Liste wird zyklisch abgearbeitet und die Status LED blinkt rot. Wenn im Dualmodus gescannt wird, kann nur digital oder analog gescannt werden, das Funkgerät wechselt dann aber zwischen digital und analog automatisch. Es gibt 2 Scan Methoden:

 Manueller Scan: Das Funkgerät Scannt erst nach Aktivierung die Programmierte Liste ab. Das Funkgerät erkennt automatisch alle programmierten Gruppen und IDs.

 Auto Scan: Alle programmierten Autokanäle werden immer durchsucht und im Hintergrund gescannt.

#### **Start und stop von einem Scan**

Drücken Sie die Programmierte Scan Taste um den Scan zu aktivieren oder deaktivieren.Während des Scans blinkt die Status LED rot und ein Scansymbol wird im Bildschirm angezeigt.

#### **Auf Scanergebnis antworten**

Hat das Funkgreät einen aktiven Kanal gefunden, bleibt das Funkgerät kurz auf diesem Kanal stehen. Diese Zeit kann unter der Hang time programmiert werden.

Antworten auf diesem Kanal:

1. Halten sie das Funkgerät senkrecht und etwa 2,5-5cm vor Ihren Mund.

2. Drücken Sie innerhalb der Hang Time die [PTT] Taste, Status LED leuchtet rot.

3. Lassen Sie nach Ihrem Gespräch die [PTT] wieder los.

4. Nach der Hang Time läuft wieder automatisch der Scan.

## Radioddity

# **Einstellungen Technische Parameter**

**5**

#### www.radioddity.com

#### **Einstellungen**

Das Menü Einstellungen enthält:

• Attribute

Konfiguration

Einstellungen

• GPS Information

● RX GPS Information

#### **Funkgerät Attribute**

bute enth $\boxtimes$ lt:

**Seriennummer** 

• Versionsnummer

#### **Benutzer ID**

• Firmwareversion

#### **Funkgerätekonfiguration**

folgende Möglichkeiten:

**Sendefrequenz** 

**•** Empfangsfrequenz

• Kanalbezeichnung

- Squelch Level
- Maximale Sendezeit
- $\bullet$  Color code
- Time Slot

 $\overline{2}$ .

**Begrüsungstext** 

#### **Sendefrequenz**

1. Mit [<sup>1</sup>] gelangen Sie in das Menü

- Mit  $[\mathbf{F} + \mathbf{I}]$  Tasten wählen Sie Einstellungen aus
- Mit  $[\blacksquare + \blacksquare]$  Tasten wählen Sie Sendefrequenz aus
- 4. Mit [ $\blacksquare$  +  $\blacksquare$ ] Tasten können Sie die Frequenz eingeben.

5. Am Bildschirm wird nun die Sendefrequenz des aktiven Kanals angezeigt. Mit der

**[G]** Taste bestätigen Sie die Eingabe.

6. Mit den Nummerntasten können Sie die Frequenz direkt eingeben.

7. Nach der Eingabe speichert die [Co] Taste die Frequenz auf dem aktuellen Kanal. Achtung: Die Frequenz kann nur in dem von der Software programmiertem Bereich eingegeben werden. Ist die eingegebene Frequenz kleiner oder größer als der Bereich, so wird nur die Minimale oder Maximale Frequenz des Bereiches gespeichert.

#### **Empfangsfrequenz**

- 1. Mit  $\Box$  ] gelangen Sie in das Menü
- 2. Mit  $[\blacksquare + \blacksquare]$  Tasten wählen Sie Einstellungen aus
- $\begin{bmatrix} \bullet & + \bullet \end{bmatrix}$  Tasten wählen Sie Empfangsfrequenz aus
- Mit  $[T + 2]$  Tasten können Sie die Frequenz einstellen.
- 5. Am Bildschirm wird nun die Empfangsfrequenz des aktiven Kanals angezeigt. Mit der [**m**aste bestätigen Sie die Eingabe.

6. Mit den Nummerntasten können Sie die Frequenz direkt eingeben. Mit der Sterntaste löschen Sie die letzte Eingabe

7. Nach der Eingabe speichert die [**m**] Taste die Frequenz auf dem aktuellen Kanal. Achtung: Die Frequenz kann nur in dem von der Software programmiertem Bereich eingegeben werden. Ist die eingegebene Frequenz kleiner oder größer als der Bereich, so wird nur die Minimale oder Maximale Frequenz des Bereiches gespeichert.

#### **Name des Kanals**

- 1. Mit  $\Box$  ] gelangen Sie in das Menü
- [ $\blacksquare$  +  $\blacksquare$ ] Tasten wählen Sie Einstellungen aus
- [ $\blacksquare$  +  $\blacksquare$ ] Tasten wählen Sie Kanalname aus
- 4. Mit [ + ] Tasten können Sie die Buchstaben eingeben
- 5. Am Bildschirm wird der aktuelle Name des Kanals angezeigt. Sie können die Buchstaben wie bei einer Textnachricht eingeben und editieren.

6. Wenn Sie fertig eingegeben haben, wird [ ] mit dieser Taste gespeichert. Der Kanal wurde umbenannt.

#### **Einstellen des Squelch Levels**

Sie können den Squelch Level einstellen um schwache Signale im Rauschen hörbar zu machen. Die Rauschsperre aktiviert erst den Lautsprecher ab dem erreichen des Squelch Levels. Der Standard ist Normal. Mit stricktem Filter werden alle Hintergrundgeräusche weggefiltert, der Lautsprecher bleibt stumm. Benutzen Sie das Menü: 1. Mit  $[\Box$ ] gelangen Sie in das Menü [ $\blacksquare$  +  $\blacksquare$ ] Tasten wählen Sie Einstellungen aus

- 
- 3. Mit  $\left[\blacksquare + \blacksquare\right]$  Tasten wählen Sie Funkgeräteeinstellungen aus
- 4. Mit [ + ] Tasten wählen Sie Squelch aus
- Mit  $[T + 2]$  Tasten wählen Sie zwischen den Squelch Level 0-9 aus.

6. Beim beenden wird das vorhergehende Menü angezeit.

#### **Zeitbegrenzung beim Senden**

- 1. Mit  $\Box$  gelangen Sie in das Menü
- Mit  $[\blacksquare + \blacksquare]$  Tasten wählen Sie Einstellungen aus
- Mit  $[\blacksquare + \blacksquare]$  Tasten wählen Sie Funkgeräteeinstellungen aus
- 4. Mit den Nummerntasten geben Sie ein eventuell vergebenes Passwort ein.

Bestätigen Sie ihre Eingabe mit der [<sup>1</sup>] Taste.

Mit  $[\blacksquare + \blacksquare]$  Tasten wählen Sie zwischen den Zeiten aus.  $\blacksquare$  $5<sub>1</sub>$ 6. Am Bildschirm bekommen Sie eine Liste mit Werten von jeweils 30 Sekunden abstand. Wählen Sie ihre gewünschte Sprechzeitbegrenzung aus und bestätigen Sie ihre eingabe. Infinity bedeutet deaktivierte Sprechzeitbegrenzung, das Funkgerät schaltet nie das Senden ab!

#### **Color code**

Color code kann nur auf Digitalen Kanälen eingestellt werden.

- 1. Mit [<sup>1</sup>] gelangen Sie in das Menü
- Mit  $[\blacksquare + \blacksquare]$  Tasten wählen Sie Einstellungen aus
- Mit [T + D] Tasten wählen Sie Funkgeräteeinstellungen aus
- Mit  $[\blacksquare + \blacksquare]$  Tasten wählen Sie Color Code aus

Mit  $[\blacksquare + \blacksquare]$  Tasten wählen Sie den Wert des Color Codes aus und bestätigen dies.

Am Bildschirm wird Ihnen der gewählte Color Code angezeigt.

#### **Repeater Time Slot**

Repeater Zeitschlitz kann nur im Digitalmodus eingestellt werden. Das Funkgerät kann auf Dual- Time-Slot senden.

#### **Startbildschirm**

Sie können beim Einschalten zwischen einem Bild. Text oder nichts wählen.

- 1. Mit  $\Box$  ] gelangen Sie in das Menü
- Mit  $[\blacksquare + \blacksquare]$  Tasten wählen Sie Einstellungen aus
- Mit [T + 1] Tasten wählen Sie Funkgeräteeinstellungen aus 3.

4. Mit [ F + D ] Tasten wählen Sie Dis Selct aus

5. Wählen Sie ihren gewünschten Startbildschirm aus.

6. Nach dem bestätigen wird ihnen der Startbildschirm am Bildschirm angezeigt.

#### **Funkger teeinstellungen**

- Sprache
- Sperrtaste (Lock Key)
- $\bullet$  Hintergrundbeleuchtung
- Notfallerkennung
- Leistung
- Zone
- Datum und Uhrzeit
- **o** Töne

#### **Spracheinstellung**

Das Funkgerät unterstützt folgende Sprachen:

- Chines isch
- ▶ Englis ch
- Mit  $\Box$  gelangen Sie in das Menü
- [ F + D | Tasten wählen Sie Einstellungen aus
	- Mit [ $\blacksquare$  +  $\blacksquare$ ] Tasten wählen Sie Funkgeräteeinstellungen aus
- Mit [7 + 2] Tasten wählen Sie Language (Sprache) aus

4 1

- Mit  $[T + 1]$  Tasten wählen Sie die Sprache aus
- 6. Am Bildschirm wird die Sprache ausgegeben und das vorherige Menü wird angezeigt.

#### **Sperrtaste (Lock Key) Einstellungen**

Sie können die Nummerntasten vor unbeabsichtlicher Betätigung sperren. Die Automatische Sperre kann 5S, 10S, 15S oder Keine betragen.

- Mit  $[\mathbf{I} + \mathbf{I}]$  Tasten wählen Sie im Menü, Einstellungen aus
- Mit  $[\blacksquare + \blacksquare]$  Tasten wählen Sie Einstellungen aus
- Mit  $[\blacksquare + \blacksquare]$  Tasten wählen Sie Funkgeräteeinstellungen aus
- $\begin{bmatrix} \blacksquare \end{bmatrix}$  Tasten wählen Sie Lock Key aus
- Mit  $[T + 1]$  Tasten wählen Sie die gewünschte Zeit 5S, 10S, 15S oder None aus.
- Nach ablauf dieser Zeit werden Ihre Tasten am Funkgerät deaktiviert. Sie müssen die

Tastensperre deaktivieren um wieder eingaben zu tätigen.

- 6. Zum entsperren drücken Sie [ $\Box$ ] +anschließend [ $\Box$ ] Taste
- 7. Am Bildschirm wird entsperrt angezeigt.

#### **Hintergrundbeleuchtung ein-/ausschalten**

Die Hintergrundbeleuchtung kann bei bedarf deaktiviert werden. Die Akkuleistung kann dadurch erhöht werden.

1. Mit  $[\Box$ ] gelangen Sie in das Menü

43

- 2. Mit  $\begin{bmatrix} 1 & 1 \\ 1 & 1 \end{bmatrix}$  Tasten wählen Sie im Menü, Einstellungen aus
- 3. Mit  $[T + 1]$  Tasten wählen Sie Funkgeräteeinstellungen aus

4. Mit  $[\blacksquare + \blacksquare]$  Tasten wählen Sie Hintergrundbeleuchtung (LED) aus

5. Sie haben 4 Auswahlmöglichkeiten (5,15,30 Sekunden oder EIN). Bei EIN wird der Bildschirmhintergrund nicht mehr ausgeschaltet. Bei den anderen Einstellungen wird nach ablauf der Zeit der Hintergrund abgeschalten.

#### **Notfallerkennung**

Das Funkgerät hat eine Notfallerkennung, wenn das Funkgerät waagerech auf den Boden fällt, kann ein Alarm ausgelöst und ein Kanal aktiviert werden.

- 1. Mit  $\Box$ ] gelangen Sie in das Menü
- [ $\blacksquare$  +  $\blacksquare$ ] Tasten wählen Sie im Menü, Einstellungen aus
- [ $\blacksquare$  +  $\blacksquare$ ] Tasten wählen Sie Funkgeräteeinstellungen aus
- [ $\blacksquare$  +  $\blacksquare$ ] Tasten wählen Sie Conversely Ann
- Mit  $[\blacksquare + \blacksquare]$  Tasten wählen Sie nun EIN oder AUS.

#### **Ausgangsleistung einstellen**

Sie können zwischen hoher und kleiner Leistung wählen.

Hohe Leistung ist nur nötig, wenn eine sehr große Reichweite erreicht werden muss.

Kleine Leistung ist für kleine Reichweiten ausreichend.

Mit der Software programmieren Sie eine Taste, mit dieser können Sie zwischen High/ Low Leistung wechseln.

Benutzen Sie das Menü:

- 1. Mit der  $\left[\bigcirc\right]$  Taste gelangen Sie in das Menü
- Mit [ $\Box$  +  $\Box$ ] Tasten wählen Sie im Menü, Einstellungen aus
- 3. Mit  $[T + 1]$  Tasten wählen Sie Funkgeräteeinstellungen aus
- 4. Mit  $[T + 1]$  Tasten wählen Sie Leistung aus
- 5. Folgen Sie nun den Anweisungen am Bildschirm
- 6. Mit [<sup>1</sup> Taste bestätigen Sie die Leistung
- H oder L wird am Bildschirm angezeigt. 7. Anschließend gelangen Sie in das vorherige Menüfenster zurück und das Symbol

#### **Zone einstellen**

Ändern der aktuellen Zone:

- 1. Mit der [ **]** Taste gelangen Sie in das Menü
- 2. Mit  $\left[\begin{array}{ccc} & \end{array}\right]$  Tasten wählen Sie im Menü, Einstellungen aus
- Mit  $\left[\begin{array}{ccc} \blacksquare & + \blacksquare \end{array}\right]$  Tasten wählen Sie Funkgeräteeinstellungen aus
- Mit  $[\mathbf{Z} + \mathbf{Z}]$  Tasten wählen Sie Zone
- Mit  $\left[\mathbf{F} + \mathbf{F}\right]$  Tasten wählen Sie eine Zone aus der Liste
- Mit  $\Box$  Taste bestätigen Sie die neue Zone
- 7. Anschließend gelangen Sie in das vorherige Menüfenster zurück

#### **Datum & Zeit einstellen**

Datum und Zeit ist untergliedert in folgende Punkte:

**•** Datum

- 7eit
- Datumsformat

#### **Datum**

1. Mit der  $\left[\blacksquare\right]$  Taste gelangen Sie in das Menü

2. Mit  $[T + 1]$  Tasten wählen Sie im Menü, Einstellungen aus 3. Mit [ + ] Tasten wählen Sie Funkgeräteeinstellungen aus 4. Mit [ + ] Tasten wählen Sie Date &Time 5. Mit  $[T + 1]$  Tasten wird das aktuelle Datum angezeigt. 6. Mit [<sup>1</sup>] Taste bestätigen Sie Date 7. Mit  $[T + 2]$  Tasten wählen Sie Tag, Monat und Jahr aus und ändern so das Datum Geben Sie die Zahlen für Tag, Monat oder Jahr direkt über die Zahlen an den Tasten ein. 8. Mit [<sup>3</sup>] Taste bestätigen Sie das neue Datum **Datumsformat Zeit** 1. Mit der  $\left[\bigcirc\right]$  Taste gelangen Sie in das Menü [ $\blacksquare$  +  $\blacksquare$ ] Tasten wählen Sie im Menü, Einstellungen aus [ $\blacksquare$  +  $\blacksquare$ ] Tasten wählen Sie Funkgeräteeinstellungen aus 4. Mit [ + ] Tasten wählen Sie Date &Time  $\begin{bmatrix} \blacksquare \end{bmatrix}$  Tasten wird die aktuelle Zeit angezeigt. Mit [<sup>3</sup>] Taste bestätigen Sie die Time 7. Mit  $[\blacksquare + \blacksquare]$  Tasten wählen Sie Stunden oder Minuten aus und ändern die Zeit Geben Sie die Zahlen für die Stunden und Minuten direkt über die Zahlen an den Tasten ein. 8. Mit [ **]** Taste bestätigen Sie die neue Zeit.

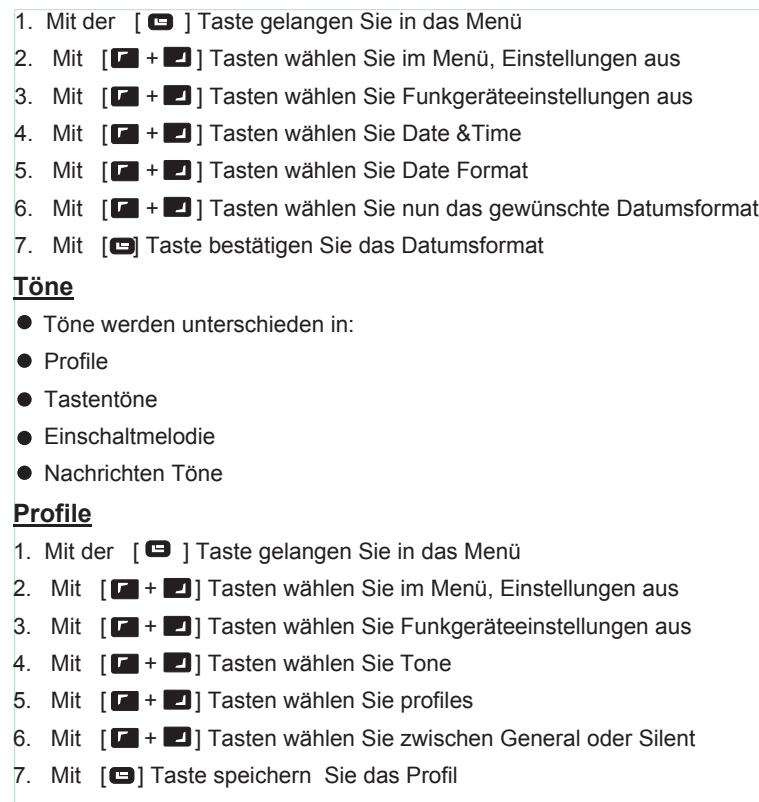

47

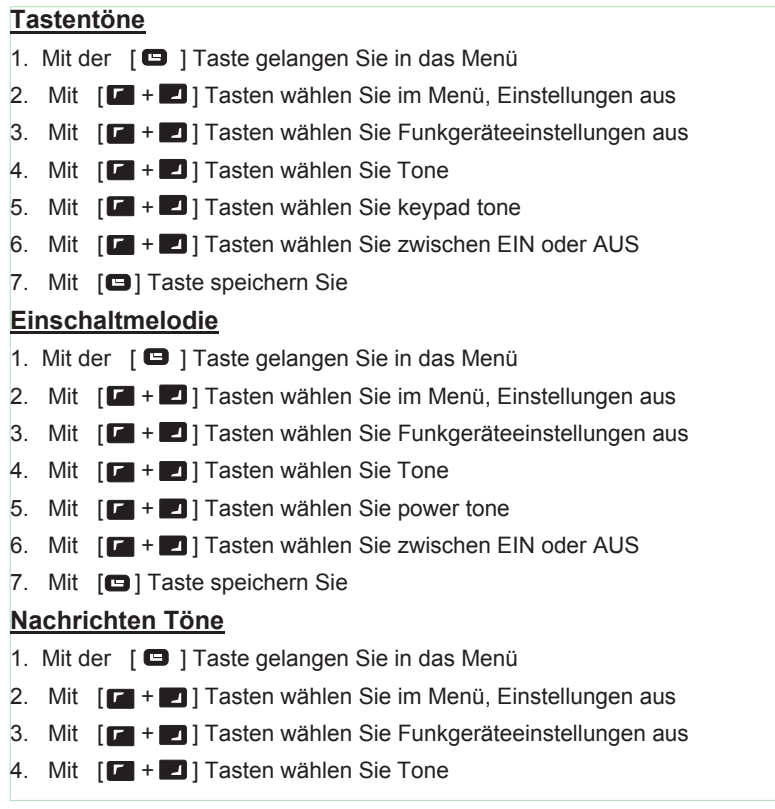

48

5. Mit  $\begin{array}{|c|c|}\n\hline\n\end{array}$  **Tasten w** $\boxtimes$  hlen Sie Message Tones

6. Mit  $[\blacksquare + \blacksquare$  Tasten w $\boxtimes$ hlen Sie zwischen 5 Klingelt $\boxtimes$ nen (Ring1 - Ring5)

7. Mit [  $\bigoplus$  Taste speichern Sie die Einstellungen.

#### Spezifikationen

#### Allgemein

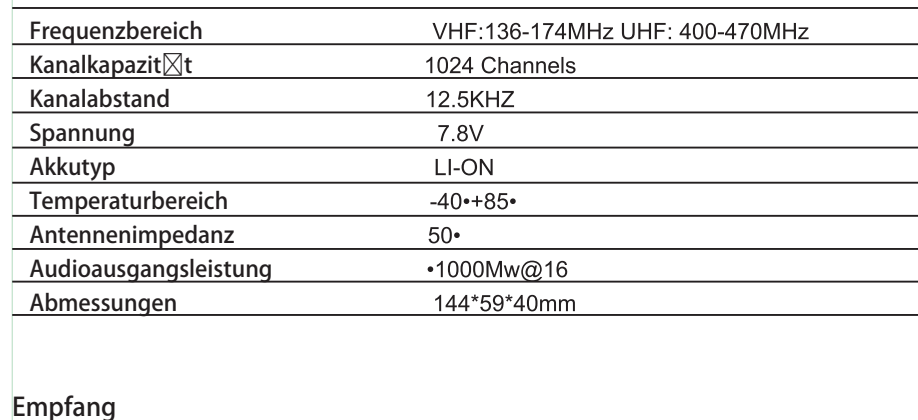

#### Analog Empfindlichkeit 0.35uV/-116dBm(20dB SINAD) 0.22 uV/-120dBm(Type) Digital Empfindlichkeit 0.3 uV/-117.4dBm(BER 5%) 0.7 uV/-110dBm(BER 1%) Gemeinsamme Kanalverarbeitung  $-12dB$ Angrenzende Kanalselektivit $\boxtimes$ t TIA603C: 65dB ETSI: 60dB Nebenwirkung TIA603C: 75dB ETSI: 70dB

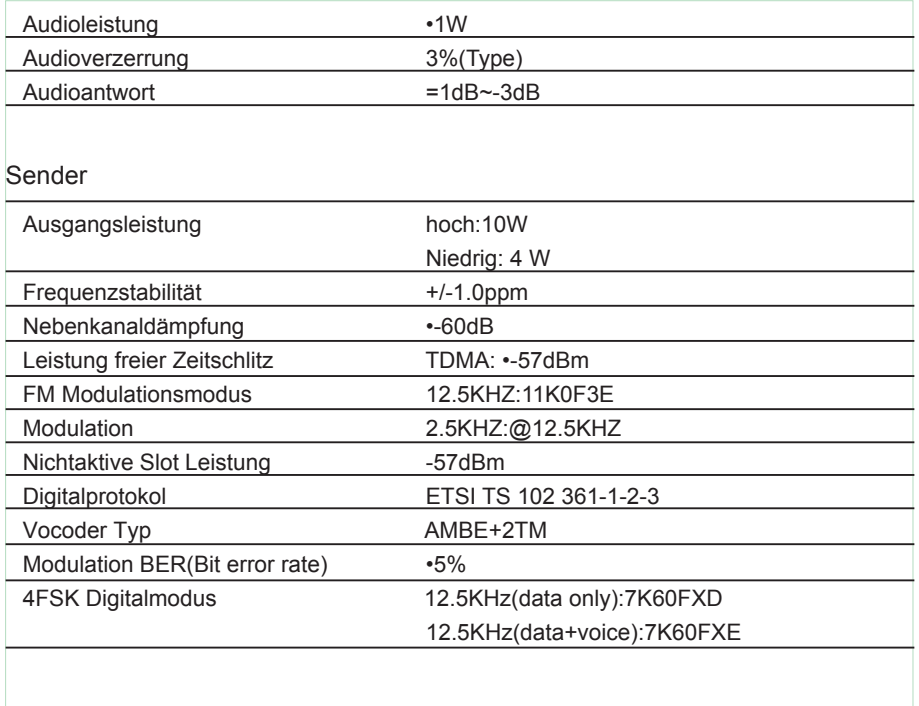

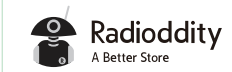

Warranty card

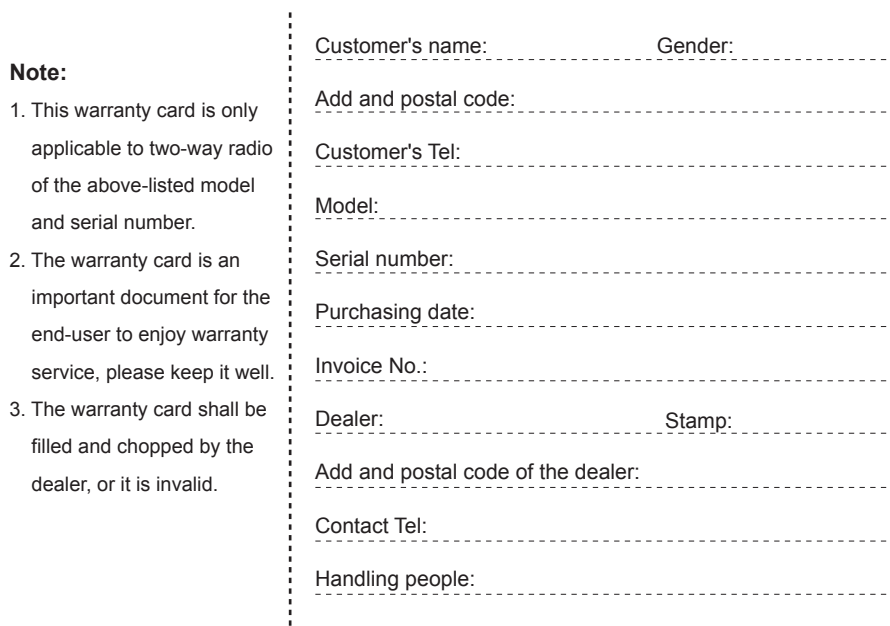

51

Thank you for buying Radioddity two-way radios, we will do our best to provide you with a stable, clear and efficient wireless communication services. In order for you to enjoy a better quality warranty service, please focus on the following information:

The products warranty period begins from the purchasing date, if product failure under normal use within warranty period occurs, according to the contents of this warranty, (the radio is guaranteed for 12 months, accessories 6 months), please carry the warranty card originals and purchase invoice to TYT designated authorized warranty repair station for warranty service.

The following situations occur during warranty period will be implemented in paid service:

(1) Failure to produce the warranty card

(2) The card has altered traces or inconsistent with the product

(3) Defect or damage caused by abnormal or non-normal use

(4) Defect or damage caused by misuse, accident, water or negligence

(5) Defect or damage caused by improper testing, operation, maintenance, installation, disassembly or adjustment

(6) Defect or damage caused by unauthorized repair or disassembly

(7) Defect or damage caused by force majeure

(8) Wear and tear under normal use

When you are in need of repair, please send the radio, warranty card and purchase invoice together by post or take directly to TYT designated authorized service stations, shipping costs should be borne by the user.

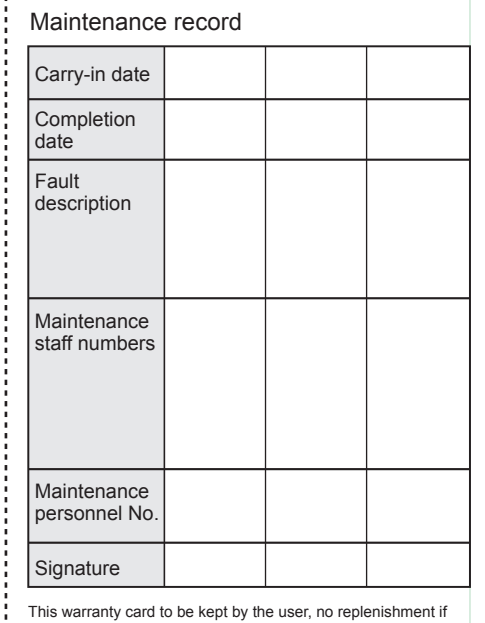

lost